# $SIGNALE=FORGE$

# Application Note

Using an External Program to Control The SF1000

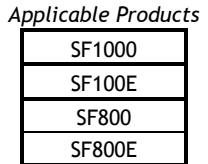

#### Description

 The Signal Forge 1000 (SF1000) comes with an embedded control application which allows complete control of the device without the need to write any code or install any client-based software. However, some customers prefer to operate the SF1000 programmatically using an external application. This application note describes how to use an external control file to operate the SF1000.

#### **Overview**

The Wave Manager software, which is installed onboard the SF1000, is an embedded, menu-driven application which is used to configure and modify the SF1000 operation. Wave Manager uses keyboarddriven menus so to operate the SF1000 using an external program or test controller, you must simply emulate the keystrokes as if you were manually traversing the Wave Manager menus. A sequence of keystrokes may be stored in a control file and sent to the SF1000 using a serial communication utility such as HyperACCESS, or using an external test control device and sent to the SF1000 over its RS-232 interface.

#### Creating a Control File

The SF1000's keyboard input method uses a one-to-one mapping from keystrokes to characters: for each keystroke (which corresponds to a menu selection or numeric value), one character is generated.

Control files may contain an entire sequence of keyboard characters, such as the series of keystrokes needed to configure the SF1000 for a specific output type, frequency, and modulation, or they may contain a limited set of characters as needed to modify operating parameters (such as changing the frequency or power) during operation.

While control files may be stored as an ASCII text file, you will need a hex editor to convert keystokes such as ESC and RETURN into ASCII characters.

NOTE: A delay of 250ms is required after each character. Some serial communication utilities, such as HyperACCESS, can insert the character delay for you.

Suggested Hex editors include: Codewrite (www.borland.com.tr/tr/products/codewright/index.html) and Hex-editor XVI32 (www.chmaas.handshake.de/delphi/freeware/xvi32/xvi32.htm).

### Sending the Control File to the SF1000

Higraeve's HyperACCESS (www. Hilgraeve.com) is an easy to use, Windows-compatible program which may be used to transfer control files to the SF1000 since it automatically inserts the 250ms character delay.

To use HyperACCESS:

- 1. Connect your computer to the SF1000 using a serial cable.
- 2. Start HyperACCESS
- 3. Set the transfer properties (rate, Xon/Xoff) under P)roperties C)ommunications.
- 4. Configure the character delay of 250ms. You can set the character delay under P)roperties C)ommunications A)scii sending.
- 5. Select "text" as the file transfer protocol
- 6. Start transfer

### External Controller

Since all SF1000 commands are one keystroke, configuration and control may be automated by connecting it to an external controller which supports serial communication.

The controller just needs to send ASCII characters in a sequence that emulates the keystrokes that a user would enter when configuring or controlling the SF1000 manually. Note: the controller must also be able to insert the 250ms character delay discuss above.

## Examples

To configure the SF1000 to output a waveform with the following characteristics

- RF output (AC-coupled)
- Single tone
- Frequency: 900 MHz
- Power: 5 dBm

Your script would contain the following character sequence:

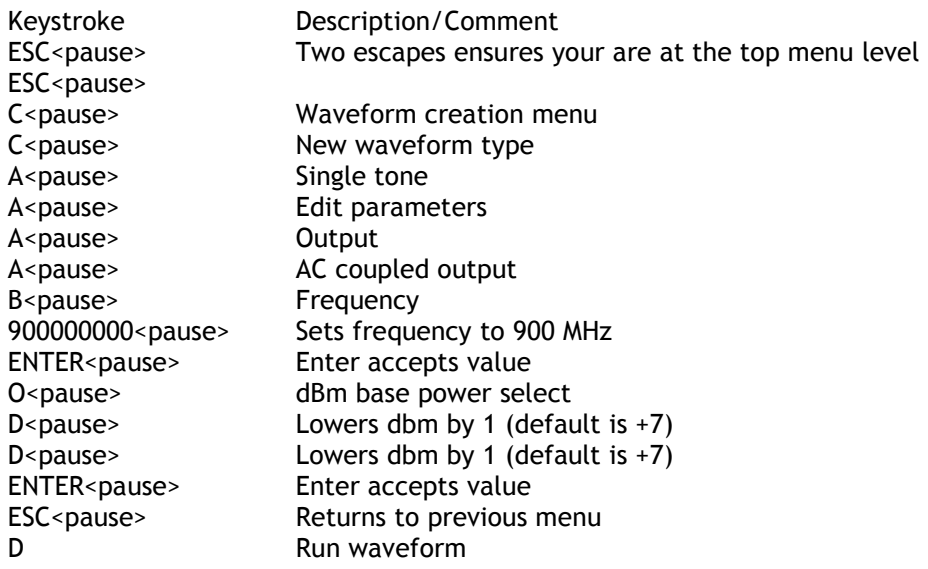

# Sample Control File

A sample control file may be downloaded from our web site http://www.signalforge.com/home/sf1/smartlist\_11/Application\_Notes.html

# Modifying Waveforms "On the Fly"

While the above waveform is running, you may change the frequency or power. For example, to change the frequency 900 MHz to 150 MHz your controller would send the following sequence in ASCII Text:

A<pause> F<pause> 150000000<pause> ENTER

## ASCII Table

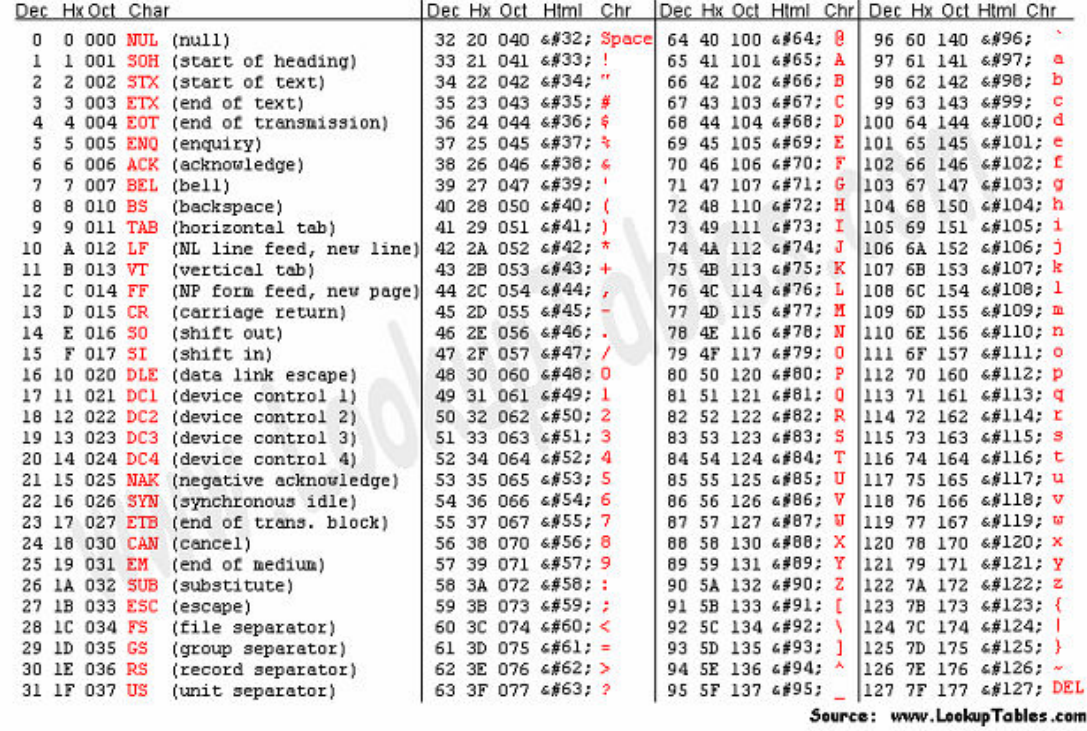